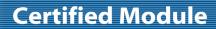

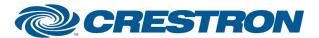

Partner: Sharp Model: PG-F320W

**Device Type: DLP Projector** 

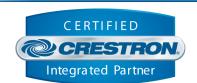

| GENERAL INFORMATION         |                                                                                                    |  |
|-----------------------------|----------------------------------------------------------------------------------------------------|--|
| SIMPLWINDOWS NAME:          | Sharp PG-F320W TCP-IP v1.0                                                                                                    |  |
| CATEGORY:                   | TV/Video Projector                                                                                                    |  |
| VERSION:                    | 1.0                                                                                                    |  |
| SUMMARY:                    | This module controls the Sharp PG-F320W projector via TCP/IP.                                                                                                    |  |
| GENERAL NOTES:              | Typically, you could enable the polling option when the display's particular control page is active and displayed on a touch panel. You would then disable polling at other times. For IP control, Port 10002d must be used in the TCP/IP client definition. This module is SystemBuilder compatible. |  |
| CRESTRON HARDWARE REQUIRED: | C2NENET-1, C2NENET-2                                                                                                    |  |
| SETUP OF CRESTRON HARDWARE: | TCP/IP Port 10002d is the default.                                                                                                    |  |
| VENDOR FIRMWARE:            | Unknown                                                                                                    |  |
| VENDOR SETUP:               | None                                                                                                    |  |
| CABLE DIAGRAM:              | N/A                                                                                                    |  |

| CONTROL:                  |   |                                               |
|---------------------------|---|-----------------------------------------------|
| Power_On/Off/Toggle       | D | Pulse to turn the display on or off.          |
| Input_*                   | D | Pulse to select input source.                 |
| Aspect_*                  | D | Pulse to select aspect.                       |
| Mode_*                    | D | Pulse to select A/V mode.                     |
| Volume_Up/Down            | D | Press to adjust volume level.                 |
| Volume_Mute_On/Off/Toggle | D | Pulse to turn audio mute on or off.           |
| AV_Mute_On/Off/Toggle     | D | Pulse to turn blank screen on or off.         |
| Freeze_On/Off/Toggle      | D | Pulse to turn freeze mode on or off.          |
| Speaker_On/Off/Toggle     | D | Pulse to turn the internal speaker on or off. |

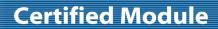

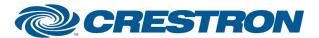

Partner: Sharp Model: PG-F320W

**Device Type: DLP Projector** 

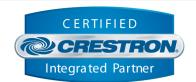

| OSD_On/Off/Toggle              | D | Pulse to turn the on screen display on or off.                                                                                   |
|--------------------------------|---|----------------------------------------------------------------------------------------------------|
| Lamp_Mode_Bright/Eco-Quiet     | D | Pulse to select the desired lamp mode.                                                                                           |
| Fan_Mode_Normal/High/Toggle    | D | Pulse to select the desired fan mode.                                                                                            |
| Contrast_Up/Down               | D | Press to adjust contrast for the current input selected.                                                                         |
| Brightness_Up/Down             | D | Press to adjust brightness for the current input selected.                                                                       |
| Auto_Sync                      | D | Pulse to auto sync.                                                                                                    |
| Poll_Enable                    | D | Latch high to enable auto polling.                                                                                               |
| {{TCP/IP_Client_>>_Connect-F}} | D | To be connected to the "Connect_F" input on the TCP/IP client definition.                                                        |
| {{TCP/IP_Client_>>_status}}    | Α | To be connected to the "status" input on the TCP/IP client definition that will be communicating with the unit being controlled. |
| {{TCP/IP_Client_>>_RX\$}}      | S | To be connected to the "RX\$" input on the TCP/IP client definition that will be communicating with the unit being controlled.   |

| FEEDBACK:             |   |                                                                            |
|-----------------------|---|----------------------------------------------------------------------------|
| Power_Is_On/Off       | D | Latches high to indicate current power status.                             |
| Input_ls_*            | D | Latches high to indicate current input source                              |
| Aspect_ls_*           | D | Latches high to indicate current aspect selection.                         |
| Mode_ls_*             | D | Latches high to indicate current mode selection.                           |
| Volume_Level          | Α | Indicates current volume level for digital gauge definition on touchpanel. |
| Volume_Gauge          | Α | Indicates current volume level for a gauge definition on touchpanel.       |
| Volume_Mute_Is_On/Off | D | Latches high to indicate current audio mute status.                        |
| AV_Mute_Is_On/Off     | D | Latches high to indicate current blank screen status.                      |
| Freeze_Is_On/Off      | D | Latches high to indicate current freeze mode status.                       |
| Speaker_Is_On/Off     | D | Latches high to indicate if the internal speaker is on or off.             |
| OSD_Is_On/Off         | D | Latches high to indicate the current on screen display status.             |

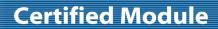

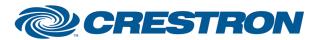

Partner: Sharp Model: PG-F320W

**Device Type: DLP Projector** 

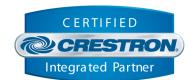

| Lamp_ls_*                    | D | Latched high to indicate the current lamp status(on, cooling or off)                                                               |
|------------------------------|---|----------------------------------------------------------------------------------------------------|
| Lamp_Mode_Is_*               | D | Latched high to indicate the current lamp mode.                                                                                    |
| Contrast_Gauge               | Α | Indicates current contrast level for a gauge definition on touchpanel.                                                             |
| Brightness_Gauge             | Α | Indicates current brightness level for a gauge definition on touchpanel.                                                           |
| Lamp_Hours                   | Α | Indicates lamp hours for a digital gauge definition on touchpanel.                                                                 |
| Hours                        | Α | Indicates the usage time of unit.                                                                                                  |
| Connected                    | D | High to indicate that there is an IP connection to the plasma.                                                                     |
| Connection_Status_Text       | S | Indicates the current IP connection status to the plasma.                                                                          |
| {{Connect_>>_TCP/IP_Client}} | D | To be connected to the "Connect" output on the TCP/IP client definition that will be communicating with the unit being controlled. |
| {{TX\$_>>_TCP/IP_Client}}    | S | To be connected to the "TX\$" output on the TCP/IP client definition that will be communicating with the unit being controlled.    |

| PARAMETERS: |   |                                                                                                    |
|-------------|---|----------------------------------------------------------------------------------------------------|
| Port_Number | Α | This parameter is used by System Builder and has no effect when this module is being used in a program developed in Simpl Windows. Default is 10002d. |

| TESTING:                         |                                      |  |
|----------------------------------|--------------------------------------|--|
| OPS USED FOR TESTING:            | v4.001.1012                          |  |
| SIMPL WINDOWS USED FOR TESTING:  | 2.11.10                              |  |
| DEVICE DB USED FOR TESTING:      | 20.07.005.00                         |  |
| CRES DB USED FOR TESTING:        | 20.04.008.00                         |  |
| SYMBOL LIBRARY USED FOR TESTING: | 593                                  |  |
| SAMPLE PROGRAM:                  | Sharp PG-F320W TCP-IP v1.0 Demo PRO2 |  |
| REVISION HISTORY:                | v1.0                                 |  |